# 電話の設定をする

## 電話の設定をする

電話に関する情報の確認や、動作を設定できます。設定できる項目 は次のとおりです。

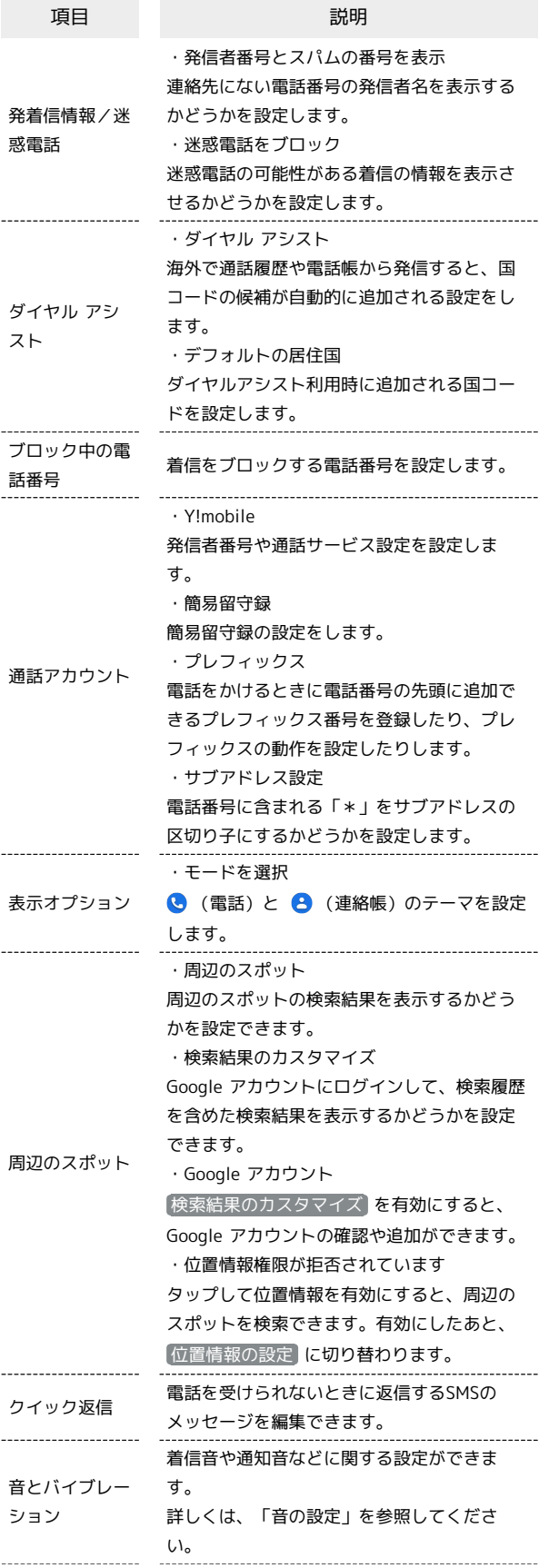

#### ボイスメール ・通知 ボイスメールの通知に関する設定ができま す。 ・詳細設定 ボイスメールの詳細設定を確認できます。 発信者番号の 通知 発信者の名前と電話番号の読み上げを設定し ます。 ふせるだけでサ イレントモード 着信音が鳴動中に平らなところに本機の画面 を下にして置いたとき、サイレントモードを 有効にするかどうかを設定します。

### $\boxed{1}$

ホーム画面で ● (電話)

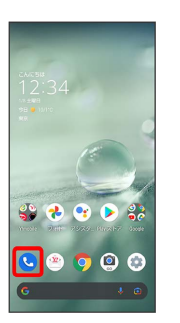

※ 電話画面が表示されます。

## $\overline{2}$

設定

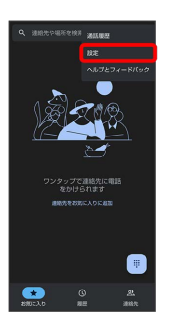

※ 電話設定画面が表示されます。

## $\overline{3}$

各項目を設定

※ 設定が完了します。

+ 電話設定利用時の操作

非通知の着信を拒否する

電話設定画面で ブロック中の電話番号 → 下明な発信者 • 不明な発信者 をタップするたびに、有効 (■●) /無効 ( ◯ ) が切り替わります。

### 指定した電話番号からの着信を拒否する

電話設定画面で ブロック中の電話番号 → 番号を追加 → 電話番号入力欄をタップ● 電話番号を入力● ほい

#### 簡易留守録を設定/解除する

電話設定画面で「通話アカウント」→ 簡易留守録 → 設 定 → 簡易留守録設定 → マナーモード連動 / ON / OFF

簡易留守録と通話音声メモの残りの空き容量と録音 可能件数を確認する

電話設定画面で 通話アカウント → 簡易留守録 → 設 定 → 空き容量確認

簡易留守録の応答メッセージを確認する

電話設定画面で 通話アカウント → 簡易留守録 → 設 定 → 応答メッセージ確認 → 「応答メッセージ内容」をロ ングタッチ ♪ 再生

#### 簡易留守録の応答時間を設定する

電話設定画面で「通話アカウント」→ 簡易留守録 → 設 定 → 応答時間を指定 → 設定

・電話着信時に、設定した簡易留守録の応答時間が経過する前に 着信が切断されてしまう場合は、着信転送サービスまたは留守 番電話サービスの利用を停止してください。着信転送サービス または留守番電話サービスについて詳しくは、「着信転送サー ビスを利用する」、「留守番電話サービスを利用する」を参照 してください。

電話をかけるときに電話番号の先頭に追加できるプ レフィックス番号を登録する

電話設定画面で 通話アカウント → プレフィックス → 「プレフィックス番号入力欄を タップ → プレフィックス番号を入力 → OK

プレフィックスの動作を設定する

電話設定画面で 通話アカウント → プレフィックス → ■プレフィックス設定 → 常に付与 / 毎回確認 / 付与 しない

電話番号に含まれる「\*」をサブアドレスの区切り 子にするかどうかを設定する

電話設定画面で「通話アカウント」→ サブアドレス設定

・確認画面が表示されたときは、画面に従って操作してくださ い。

#### 非通知の着信を拒否する

電話設定画面で ブロック中の電話番号 → 不明な発信者

• 不明な発信者 をタップするたびに、有効(■) /無効 ( ● ) が切り替わります。

指定した電話番号からの着信を拒否する

電話設定画面で「ブロック中の電話番号」→ 番号を追加 → 電話番号入力欄をタップ● 電話番号を入力● はい

電話を受けられないときに、相手に送信するSMSの メッセージを編集する

電話設定画面で クイック返信 → 編集するメッセージをタッ プ● メッセージ入力欄をタップ● メッセージを入力● OK